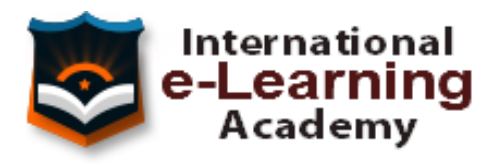

# TEMARIO **AutoCAD 2020 2D y 3D**

## **1 PRIMER CONTACTO CON AUTOCAD**

- 1.1 Empezando con AutoCAD
- 1.2 Novedades de AutoCAD 2020
- 1.3 Requisitos del sistema
- 1.4 Instalación básica de software
- 1.5 Ejecución de AutoCAD
- 1.6 Pantalla de bienvenida de AutoCAD
- 1.7 Cuadro de diálogo Inicio
- 1.8 Abrir un dibujo existente
- 1.9 Empezar un dibujo desde el principio
- 1.10 Empezar un dibujo basado en una plantilla
- 1.11 Utilizar asistentes para configurar un dibujo nuevo
- 1.12 Buscar archivos de dibujo para abrirlos
- 1.13 Guardar archivos de dibujo
- 1.14 Acceder a los dibujos de forma remota
- 1.15 Cerrar un dibujo
- 1.16 Salir de AutoCAD
- 1.17 Práctica Creación de dibujos nuevos
- 1.18 Cuestionario: Primer contacto con AutoCAD

#### **2 INTERFAZ Y ENTORNO DE DIBUJO**

- 2.1 Análisis de la interfaz de usuario de AutoCAD
- 2.2 Uso del ratón
- 2.3 Menús contextuales
- 2.4 Barras de herramientas
- 2.5 Organización de las Ventanas de vista
- 2.6 Guardar la configuración de Ventanas gráficas
- 2.7 Visualización del dibujo
- 2.8 Zoom (acercar o alejar una vista)
- 2.9 Zoom en tiempo real
- 2.10 Encuadre
- 2.11 Vista preliminar
- 2.12 Configurar la visualización de la interfaz
- 2.13 Perfiles de usuario
- 2.14 Práctica Creación de una pieza mecánica
- 2.15 Práctica Visualización con Zoom y Encuadre
- 2.16 Cuestionario: Interfaz y entorno de dibujo

### **3 CONFIGURANDO EL DIBUJO**

- 3.1 Conjuntos de planos
- 3.2 Estableciendo la escala
- 3.3 Unidades de dibujo
- 3.4 Ubicación geográfica de un dibujo
- 3.5 Utilización de capas
- 3.6 Creación de capas
- 3.7 Convertir una capa en actual
- 3.8 Desactivar y activar capas
- 3.9 Inutilización de capas
- 3.10 Bloquear y desbloquear capas
- 3.11 Cambio de las propiedades de las capas
- 3.12 Filtración de capas
- 3.13 Eliminación de capas
- 3.14 Capa previa
- 3.15 Estados de capa
- 3.16 Práctica Dibujos con rejilla
- 3.17 Cuestionario: Configurando el dibujo

## **4 AYUDAS DE DIBUJO**

- 4.1 Dibujo de forma precisa
- 4.2 Rejilla
- 4.3 Modo Forzcursor
- 4.4 Referencias de dibujo
- 4.5 Activación de referencias a objetos implícitas
- 4.6 Orto
- 4.7 AutoTrack
- 4.8 Entrada dinámica
- 4.9 Punto
- 4.10 Dividir un objeto
- 4.11 Graduar un objeto
- 4.12 Barra de herramientas Consultar
- 4.13 Línea auxiliar
- 4.14 Rayos
- 4.15 Igualar propiedades
- 4.16 Práctica Utilización del rastreo y de Autosnap
- 4.17 Práctica Referencias a objetos simples
- 4.18 Cuestionario: Ayudas de dibujo

# **5 SISTEMA DE COORDENADAS**

- 5.1 Sistemas de coordenadas universal
- 5.2 Visualización de coordenadas de la posición del cursor
- 5.3 Introducción de coordenadas
- 5.4 Cambiar y girar el sistema de coordenadas
- 5.5 Visualización del icono SCP
- 5.6 Trabajar con el SCP
- 5.7 Utilización de los SCP ortogonales predefinidos
- 5.8 Parámetros del icono SCP
- 5.9 Práctica Coordenadas relativas y polares
- 5.10 Cuestionario: Sistemas de coordenadas

#### **6 DIBUJO, REGIONES Y SOMBREADOS**

- 6.1 Línea
- 6.2 Trabajando con tipos de líneas
- 6.3 Escala de tipos de línea
- 6.4 Asignación de grosores de línea
- 6.5 Línea múltiple
- 6.6 Estilos de líneas múltiples
- 6.7 Polilínea
- 6.8 Polígono
- 6.9 Rectángulo
- 6.10 Arco
- 6.11 Círculo
- 6.12 Spline
- 6.13 Elipse
- 6.14 Nube de revisión
- 6.15 Creación de regiones
- 6.16 Regiones de composición
- 6.17 Sombreado de áreas
- 6.18 Detección de islas en un sombreado
- 6.19 Patrones de sombreado
- 6.20 Rellenos de gradiente
- 6.21 Modificación de propiedades de sombreados y rellenos
- 6.22 Práctica Dibujo y edición con arcos y círculos
- 6.23 Práctica Paraguas
- 6.24 Práctica Dibujo de objetos con líneas múltiples
- 6.25 Práctica Edición de sombreados
- 6.26 Cuestionario: Dibujo, regiones y sombreados

# **7 MODIFICACIÓN DE OBJETOS**

- 7.1 Dibujo de manera eficiente
- 7.2 Presentación general de las propiedades de objeto
- 7.3 Modificación de las propiedades de los objetos
- 7.4 Uso de las Barras de herramientas Propiedades y Capas
- 7.5 Modos de pinzamiento
- 7.6 Copiar objeto
- 7.7 Simetría
- 7.8 Desfase
- 7.9 Matriz
- 7.10 Desplazar
- 7.11 Girar
- 7.12 Escala
- 7.13 Estirar
- 7.14 Recortar
- 7.15 Alargar
- 7.16 Partir
- 7.17 Juntar
- 7.18 Empalme
- 7.19 Chaflán
- 7.20 Fusionar curvas
- 7.21 Descomponer
- 7.22 Borrar
- 7.23 Editar sombreado
- 7.24 Editar polilínea
- 7.25 Editar spline
- 7.26 Ordenación de objetos que se solapan
- 7.27 Práctica Modificación precisa de objetos
- 7.28 Práctica Creación precisa de un dibujo nuevo
- 7.29 Práctica Creación de un ensamblaje
- 7.30 Práctica Círculos tangentes
- 7.31 Práctica Cuchara
- 7.32 Práctica Gancho
- 7.33 Cuestionario: Modificación de objetos

#### **8 TEXTOS, ACOTACIONES Y TABLAS**

- 8.1 Creación y modificación de texto
- 8.2 Creación de líneas de texto
- 8.3 Estilos de texto
- 8.4 Conceptos de acotación
- 8.5 Partes de una cota
- 8.6 Administrador del estilo de cota
- 8.7 Acotación lineal
- 8.8 Acotación alineada
- 8.9 Longitud de arco
- 8.10 Cotas por coordenadas
- 8.11 Acotación de radios y diámetros
- 8.12 Cotas radiales con recodo
- 8.13 Acotación angular
- 8.14 Acotación rápida
- 8.15 Línea base
- 8.16 Acotación continua
- 8.17 Ajuste del espacio entre cotas
- 8.18 Cortes de cota
- 8.19 Tolerancia
- 8.20 Marca de centro
- 8.21 Línea de centro
- 8.22 Cota de inspección
- 8.23 Cota lineal con recodo
- 8.24 Edición de cotas
- 8.25 Acotación asociativa
- 8.26 Tablas
- 8.27 Modificación de celdas de tabla
- 8.28 Práctica Sección bordillo
- 8.29 Práctica Soporte
- 8.30 Práctica Pieza sólida 1
- 8.31 Práctica Pieza sólida 2
- 8.32 Práctica Acotación de ensamblaje
- 8.33 Cuestionario: Textos, acotaciones y tablas

#### **9 BLOQUES Y ATRIBUTOS**

- 9.1 Trabajar con bloques y atributos
- 9.2 Crear bloque
- 9.3 Insertar bloque
- 9.4 Crear atributos
- 9.5 Modificación de los atributos de un bloque
- 9.6 Extracción de la información de un atributo
- 9.7 Práctica Cocina
- 9.8 Práctica Oficina
- 9.9 Práctica Barco
- 9.10 Práctica Coche
- 9.11 Cuestionario: Bloques y atributos

#### **10 DESIGNCENTER**

- 10.1 Trabajar con el contenido de los dibujos
- 10.2 Barra de herramientas de DesignCenter
- 10.3 Paleta de AutoCAD DesignCenter
- 10.4 Insertar bloques con DesignCenter
- 10.5 Apertura de dibujos con DesignCenter
- 10.6 Insertar imágenes raster con DesignCenter
- 10.7 Actualización de definiciones de bloque con DesignCenter
- 10.8 Copiar capas desde DesignCenter
- 10.9 Práctica Utilización de DesignCenter
- 10.10 Cuestionario: Designcenter

### **11 CREACIÓN DE PRESENTACIONES Y TRAZADOS**

- 11.1 Utilización del espacio modelo y el espacio papel
- 11.2 Creación de una presentación
- 11.3 Administrador de configuraciones de página
- 11.4 Barra de herramientas Ventanas gráficas
- 11.5 Ventanas flotantes
- 11.6 Ventanas flotantes no rectangulares
- 11.7 Redefinir el contorno de una ventana flotante
- 11.8 Selección y configuración de trazadores
- 11.9 Asignación de plumillas
- 11.10 Práctica Espacio modelo y espacio papel
- 11.11 Práctica Dibujo de construcción
- 11.12 Cuestionario: Creación de presentaciones y trazados

#### **12 TRABAJO EN 3D**

- 12.1 Conceptos básicos sobre 3D
- 12.2 Vistas estándar
- 12.3 Vistas isométricas
- 12.4 Definición de un sistema de coordenadas en el espacio 3D
- 12.5 Trabajar con varias Ventanas gráficas
- 12.6 Uso de vistas ortogonales e isométricas
- 12.7 Restablecer vistas
- 12.8 ViewCube
- 12.9 Creación de vistas de cámara
- 12.10 Visualización dinámica
- 12.11 Órbita libre
- 12.12 Órbita continua 3D
- 12.13 Ruedas de navegación (SteeringWheels)
- 12.14 Herramientas de las ruedas de navegación
- 12.15 Encuadre 3D
- 12.16 Zoom 3D
- 12.17 Pivotar
- 12.18 Ajustar distancia
- 12.19 Paseo y vuelo por un dibujo
- 12.20 Planos de delimitación de ajustes 3D
- 12.21 Definir una vista mediante el trípode
- 12.22 Práctica Vistas de piezas
- 12.23 Cuestionario: Trabajo en 3D

# **13 CREACIÓN DE MODELOS 3D**

- 13.1 Descripción general del modelado 3D
- 13.2 Creación de mallas
- 13.3 Creación de primitivas de mallas 3D
- 13.4 Creación de mallas a partir de otros objetos
- 13.5 Creación de mallas personalizadas (originales)
- 13.6 Creación de mallas mediante conversión
- 13.7 Superficies
- 13.8 Creación de superficies de Procedimiento
- 13.9 Creación de superficies NURBS
- 13.10 Creación de sólidos y superficies a partir de líneas y curvas
- 13.11 Extrusión
- 13.12 Barrido
- 13.13 Solevación
- 13.14 Revolución
- 13.15 Pulsar o tirar de áreas delimitadas
- 13.16 Creación de primitivas de sólidos 3D
- 13.17 Práctica Creación de una mesa
- 13.18 Práctica Suplados
- 13.19 Práctica Construcción de llaves 3D
- 13.20 Práctica Creación de habitación en 3D
- 13.21 Práctica Construcción de un templo
- 13.22 Cuestionario: Creación de modelos 3D

#### **14 MODIFICACIÓN DE OBJETOS 3D**

- 14.1 Información general sobre la modificación de objetos 3D
- 14.2 Uso de gizmos para modificar objetos
- 14.3 Uso de pinzamientos de subobjetos 3D
- 14.4 Uso de pinzamientos para editar solidos 3D y superficies
- 14.5 Objetos de sección
- 14.6 Operaciones booleanas con sólidos
- 14.7 Edición de sólidos
- 14.8 Edición de superficies
- 14.9 Edición de superficies NURBS
- 14.10 Edición de mallas
- 14.11 Adición de pliegues a una malla
- 14.12 Modificación de caras de malla
- 14.13 Creación y cierre de huecos de malla
- 14.14 Práctica Pieza sólida 3D
- 14.15 Práctica Perspectiva isométrica
- 14.16 Práctica Acotación de sólidos
- 14.17 Práctica Edición de superficies
- 14.18 Práctica Edición de mallas
- 14.19 Cuestionario: Modificación de objetos 3D

#### **15 REPRESENTACIÓN Y MODELIZADO DE OBJETOS**

- 15.1 Estilos visuales
- 15.2 Introducción al modelizado
- 15.3 Eliminación de superficies ocultas
- 15.4 Acerca de los valores predefinidos de renderización personalizados
- 15.5 Acerca de la renderización de vistas o regiones en una ventana gráfica
- 15.6 Control del entorno de renderizado
- 15.7 Iluminación
- 15.8 Tipo de luces
- 15.9 Herramientas de luz en Paletas de herramientas
- 15.10 Materiales
- 15.11 Aplicación de materiales
- 15.12 Mapeado
- 15.13 Ajuste de mapas en objetos y caras
- 15.14 Guardado de imágenes modelizadas
- 15.15 ShowMotion
- 15.16 Práctica Renderización de una pieza sólida 3D
- 15.17 Práctica Modelando vistas
- 15.18 Práctica Desarrollo de una salita en 3D
- 15.19 Cuestionario: Representación y modelizado de objetos

# **16 APÉNDICE**

- 16.1 Comandos y Variables de AutoCAD 2020
- 16.2 Cuestionario: Cuestionario final AutoCAD 2020 2D y 3D

# **TEMARIO AutoCAD 2015 2D Y 3D**

### **1. Primer contacto con AutoCAD**

- 1.1 Información del programa
- 1.2 Novedades de AutoCAD 2015
- 1.3 Requisitos del sistema
- 1.4 Ejecución de AutoCAD
- 1.5 Pantalla de bienvenida de AutoCAD
- 1.6 Cuadro de diálogo Inicio
- 1.7 Abrir un dibujo existente
- 1.8 Empezar un dibujo desde el principio
- 1.9 Empezar un dibujo basado en una plantilla
- 1.10 Utilizar asistentes para configurar un dibujo nuevo
- 1.11 Buscar archivos de dibujo para abrirlos
- 1.12 Guardar archivos de dibujo
- 1.13 Cerrar un dibujo
- 1.14 Salir de AutoCAD
- 1.15 Práctica Creación de dibujos nuevos
- 1.16 Cuestionario: Primer contacto con AutoCAD

# **2. Interfaz y entorno de dibujo**

- 2.1 La pantalla de trabajo del nuevo AutoCAD
- 2.2 Uso del ratón
- 2.3 Menús contextuales
- 2.4 Organización de las Ventanas de vista
- 2.5 Guardar la configuración de Ventanas gráficas
- 2.6 Visualización del dibujo
- 2.7 Zoom (acercar o alejar una vista)
- 2.8 Zoom en tiempo real
- 2.9 Encuadre
- 2.10 Vista preliminar
- 2.11 Configurar la visualización de la interfaz
- 2.12 Perfiles de usuario
- 2.13 Práctica Creación de una pieza mecánica
- 2.14 Práctica Visualización con Zoom y Encuadre
- 2.15 Cuestionario: Interfaz y entorno de dibujo

## **3. Configurando el dibujo**

- 3.1 Conjuntos de planos
- 3.2 Estableciendo la escala
- 3.3 Unidades de dibujo
- 3.4 Ubicación geografica de un dibujo
- 3.5 Utilización de capas
- 3.6 Creación de capas
- 3.7 Convertir una capa en actual
- 3.8 Desactivar y activar capas
- 3.9 Inutilización de capas
- 3.10 Bloquear y desbloquear capas
- 3.11 Cambio de las propiedades de las capas
- 3.12 Filtración de capas
- 3.13 Eliminación de capas
- 3.14 Capa previa
- 3.15 Estados de capa
- 3.16 Cuestionario: Configurando el dibujo

## **4. Ayudas de dibujo**

- 4.1 Dibujo de forma precisa
- 4.2 Rejilla
- 4.3 Modo Forzcursor
- 4.4 Referencias de dibujo
- 4.5 Activación de referencias a objetos implicitas
- 4.6 Orto
- 4.7 AutoTrack
- 4.8 Entrada dinámica
- 4.9 Punto
- 4.10 Dividir un objeto
- 4.11 Graduar un objeto
- 4.12 Barra de herramientas Consultar
- 4.13 Línea auxiliar
- 4.14 Rayos
- 4.15 Igualar propiedades
- 4.16 Práctica Utilización del rastreo y de Autosnap
- 4.17 Cuestionario: Ayudas de dibujo

# **5. Sistema de coordenadas**

- 5.1 Sistemas de coordenadas universal
- 5.2 Visualización de coordenadas de la posición del cursor
- 5.3 Introducción de coordenadas
- 5.4 Cambiar y girar el sistema de coordenadas
- 5.5 Visualización del icono SCP
- 5.6 Trabajar con el SCP
- 5.7 Utilización de los SCP ortogonales predefinidos
- 5.8 Parámetros del icono SCP
- 5.9 Práctica Coordenadas relativas y polares
- 5.10 Cuestionario: Sistemas de coordenadas

### **6. Dibujo, regiones y sombreados**

- 6.1 Línea
- 6.2 Trabajando con tipos de líneas
- 6.3 Escala de tipos de línea
- 6.4 Asignación de grosores de línea
- 6.5 Línea multiple
- 6.6 Estilos de líneas multiples
- 6.7 Polilínea
- 6.8 Polígono
- 6.9 Rectángulo
- 6.10 Arco
- 6.11 Círculo
- 6.12 Spline
- 6.13 Elipse
- 6.14 Nube de revisión
- 6.15 Creación de regiones
- 6.16 Regiones de composición
- 6.17 Sombreado de áreas
- 6.18 Detección de islas en un sombreado
- 6.19 Patrones de sombreado
- 6.20 Rellenos de gradiente
- 6.21 Modificación de propiedades de sombreados y rellenos
- 6.22 Práctica Dibujo y edición con arcos y círculos
- 6.23 Práctica Paraguas
- 6.24 Práctica Dibujo de objetos con líneas múltiples
- 6.25 Práctica Edición de sombreados
- 6.26 Cuestionario: Dibujo, regiones y sombreados

#### **7. Modificación de objetos**

- 7.1 Dibujo de manera eficiente
- 7.2 Presentación general de las propiedades de objeto
- 7.3 Modificación de las propiedades de los objetos
- 7.4 Uso de las Barras de herramientas Propiedades y Capas
- 7.5 Modos de pinzamiento
- 7.6 Copiar objeto
- 7.7 Simetría
- 7.8 Desfase
- 7.9 Matriz
- 7.10 Desplazar
- 7.11 Girar
- 7.12 Escala
- 7.13 Estirar
- 7.14 Recortar
- 7.15 Alargar
- 7.16 Partir
- 7.17 Juntar
- 7.18 Empalme
- 7.19 Chaflán
- 7.20 Fusionar curvas
- 7.21 Descomponer
- 7.22 Borrar
- 7.23 Editar sombreado
- 7.24 Editar polilínea
- 7.25 Editar spline
- 7.26 Ordenación de objetos que se solapan
- 7.27 Práctica Modificación precisa de objetos
- 7.28 Práctica Creación precisa de un dibujo nuevo
- 7.29 Práctica Creación de un ensamblaje
- 7.30 Práctica Círculos tangentes
- 7.31 Práctica Cuchara
- 7.32 Práctica Gancho
- 7.33 Cuestionario: Modificación de objetos

#### **8. Textos, acotaciones y tablas**

- 8.1 Creación y modificación de texto
- 8.2 Creación de líneas de texto
- 8.3 Estilos de texto
- 8.4 Conceptos de acotación
- 8.5 Partes de una cota
- 8.6 Administrador del estilo de cota
- 8.7 Acotación lineal
- 8.8 Acotación alineada
- 8.9 Longitud de arco
- 8.10 Cotas por coordenadas
- 8.11 Acotación de radios y diámetros
- 8.12 Cotas radiales con recodo
- 8.13 Acotación angular
- 8.14 Acotación rapida
- 8.15 Línea base
- 8.16 Acotación continua
- 8.17 Ajuste del espacio entre cotas
- 8.18 Cortes de cota
- 8.19 Tolerancia
- 8.20 Marca de centro
- 8.21 Cota de inspección
- 8.22 Cota lineal con recodo
- 8.23 Edición de cotas
- 8.24 Acotación asociativa
- 8.25 Tablas
- 8.26 Modificación de celdas de tabla
- 8.27 Práctica Sección bordillo
- 8.28 Práctica Soporte
- 8.29 Práctica Pieza sólida 1
- 8.30 Práctica Pieza sólida 2
- 8.31 Práctica Acotación de ensamblaje
- 8.32 Cuestionario: Textos, acotaciones y tablas

#### **9. Bloques y atributos**

- 9.1 Trabajar con bloques y atributos
- 9.2 Crear bloque
- 9.3 Insertar bloque
- 9.4 Crear atributos
- 9.5 Modificación de los atributos de un bloque
- 9.6 Extracción de la información de un atributo
- 9.7 Práctica Cocina
- 9.8 Práctica Oficina
- 9.9 Práctica Barco
- 9.10 Práctica Coche
- 9.11 Cuestionario: Bloques y atributos

#### **10. DesignCenter**

- 10.1 Trabajar con el contenido de los dibujos
- 10.2 Barra de herramientas de DesignCenter
- 10.3 Paleta de AutoCAD DesignCenter
- 10.4 Insertar bloques con DesignCenter
- 10.5 Apertura de dibujos con DesignCenter
- 10.6 Insertar imágenes raster con DesignCenter
- 10.7 Actualización de definiciones de bloque con DesignCenter
- 10.8 Copiar capas desde DesignCenter
- 10.9 Práctica Utilización de DesignCenter

#### **11. Creación de presentaciones y trazados**

- 11.1 Utilización del espacio modelo y el espacio papel
- 11.2 Creación de una presentación
- 11.3 Administrador de configuraciones de página
- 11.4 Barra de herramientas Ventanas gráficas
- 11.5 Ventanas flotantes
- 11.6 Ventanas flotantes no rectangulares
- 11.7 Redefinir el contorno de una ventana flotante
- 11.8 Selección y configuración de trazadores
- 11.9 Asignación de plumillas
- 11.10 Práctica Espacio modelo y espacio papel
- 11.11 Práctica Dibujo de construcción
- 11.12 Cuestionario: Creación de presentaciones y trazados

# **12. Trabajo en 3D**

- 12.1 Conceptos básicos sobre 3D
- 12.2 Vistas estándar
- 12.3 Vistas isométricas
- 12.4 Definición de un sistema de coordenadas en el espacio 3D
- 12.5 Trabajar con varias Ventanas gráficas
- 12.6 Uso de vistas ortogonales e isométricas
- 12.7 Grupo Vistas
- 12.8 ViewCube
- 12.9 Creación de vistas de cámara
- 12.10 Visualización dinámica
- 12.11 Órbita libre
- 12.12 Órbita continua 3D
- 12.13 Ruedas de navegación (SteeringWheels)
- 12.14 Herramientas de las ruedas de navegación
- 12.15 Encuadre 3D
- 12.16 Zoom 3D
- 12.17 Pivotar
- 12.18 Ajustar distancia
- 12.19 Paseo y vuelo por un dibujo
- 12.20 Planos de delimitación de ajustes 3D
- 12.21 Definir una vista mediante el trípode
- 12.22 Práctica Vistas de piezas
- 12.23 Cuestionario: Trabajo en 3D

#### **13. Creación de modelos 3D**

- 13.1 Descripción general del modelado 3D
- 13.2 Creación de mallas
- 13.3 Creación de primitivas de mallas 3D
- 13.4 Creación de mallas a partir de otros objetos
- 13.5 Creación de mallas personalizadas (originales)
- 13.6 Creación de mallas mediante conversión
- 13.7 Superficies
- 13.8 Creación de superficies de Procedimiento
- 13.9 Creación de superficies NURBS
- 13.10 Creación de sólidos y superficies a partir de líneas y curvas
- 13.11 Extrusión
- 13.12 Barrido
- 13.13 Solevación
- 13.14 Revolución
- 13.15 Pulsar o tirar de áreas delimitadas
- 13.16 Creación de primitivas de sólidos 3D
- 13.17 Práctica Creación de una mesa
- 13.18 Práctica Suplados
- 13.19 Práctica Construcción de llaves 3D
- 13.20 Práctica Creación de habitación en 3D
- 13.21 Práctica Construcción de un templo
- 13.22 Cuestionario: Creación de modelos 3D

### **14. Modificación de objetos 3D**

- 14.1 Información general sobre la modificación de objetos 3D
- 14.2 Uso de gizmos para modificar objetos
- 14.3 Uso de pinzamientos de subobjetos 3D
- 14.4 Uso de pinzamientos para editar sólidos 3D y superficies
- 14.5 Objetos de sección
- 14.6 Operaciones booleanas con sólidos
- 14.7 Edición de sólidos
- 14.8 Edición de superficies
- 14.9 Edición de superficies NURBS
- 14.10 Edición de mallas
- 14.11 Adición de pliegues a una malla
- 14.12 Modificación de caras de malla
- 14.13 Creación y cierre de huecos de malla
- 14.14 Práctica Pieza sólida 3D
- 14.15 Práctica Perspectiva isométrica
- 14.16 Práctica Acotación de sólidos
- 14.17 Práctica Edición de superficies
- 14.18 Práctica Edición de mallas
- 14.19 Cuestionario: Modificación de objetos 3D

#### **15. Representación y modelizado de objeto**

- 15.1 Estilos visuales
- 15.2 Introducción al modelizado
- 15.3 Eliminación de superficies ocultas
- 15.4 Configuración de las condiciones de modelizado
- 15.5 Creación de valores predefinidos de modelizado personalizados
- 15.6 Control del entorno de renderizado
- 15.7 Iluminación
- 15.8 Tipo de luces
- 15.9 Uso de sombras
- 15.10 Materiales
- 15.11 Aplicación de materiales
- 15.12 Mapeado
- 15.13 Ajuste de mapas en objetos y caras
- 15.14 Guardado de imágenes modelizadas
- 15.15 ShowMotion
- 15.16 Práctica Renderización de una pieza sólida 3D
- 15.17 Práctica Modelando vistas
- 15.18 Práctica Desarrollo de una salita en 3D
- 15.19 Cuestionario: Representación y modelizado de objetos

## **16. Apéndice**

- 16.1 Comandos y Variables de AutoCAD 2015
- 16.2 Cuestionario: Cuestionario final AutoCAD 2015 2D y 3D